## Electronic Student Aid System (E-SAS)

A portal to your Lynn's financial information

## FIRST TIME USER

As a first time user to E-SAS, you will need your Date of Birth and Student ID to activate your account. You will also need to set up your Security questions and PIN number.

Due to increased security features, Internet Explorer users will need to complete a few quick steps to improve their web browser's compatibility with E-SAS:

- It is recommended to have only **one single web browser open** at any given time when logging into ESAS
- Press the "Alt" key, then "Tools" > "Compatibility View Settings". Type lynn.edu in the "Add this website" box and then press the "Add" button
- When creating the password as a first-time user, entering the date of birth when prompted requires inclusion of slash marks (as indicated on screen), i.e. MM/DD/YYYY

After creating password, please close the browser.

1.1.Open www.lynn.edu/esas

1.2.On the LOG IN section, enter Student ID then select FIRST TIME USER link

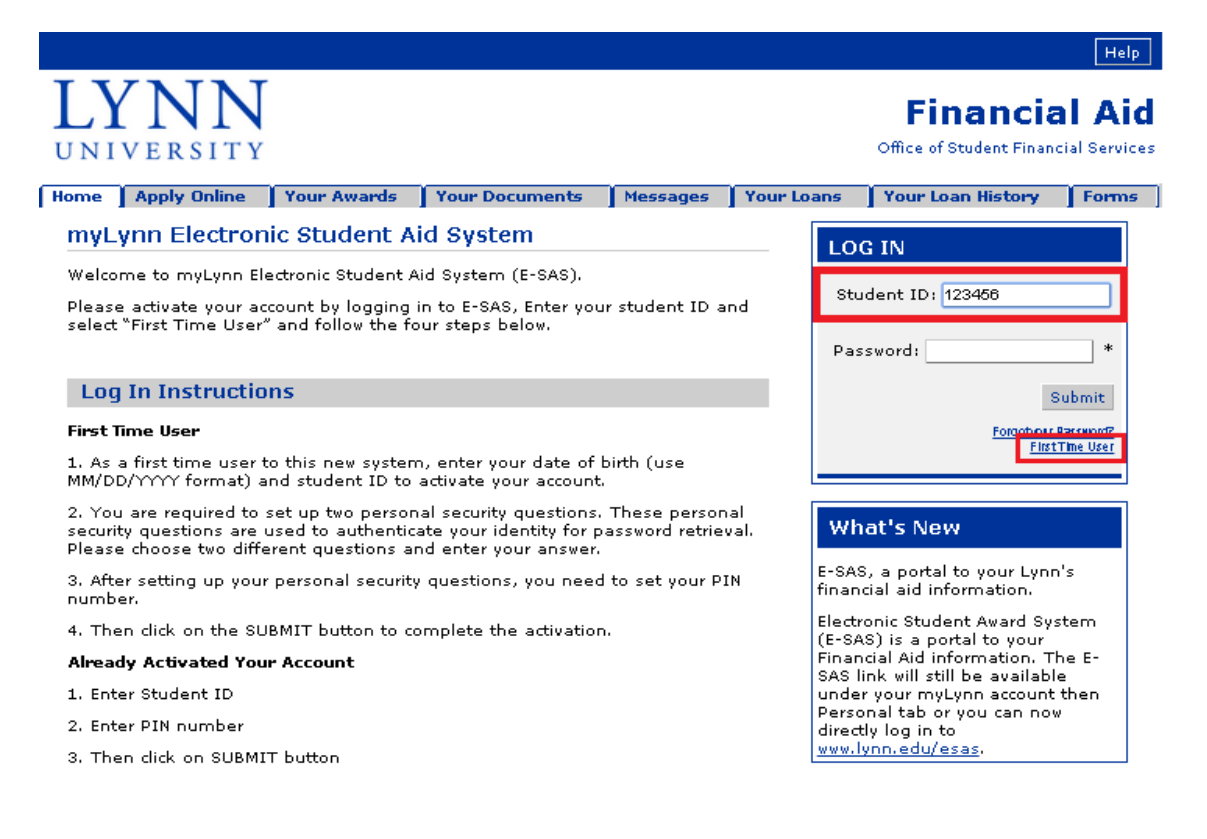

The College Board, PowerFAIDS® Net Partner Version 20.1

1.3.Once you are in the ACTIVATE YOUR ACCOUNT screen, please set up the following:

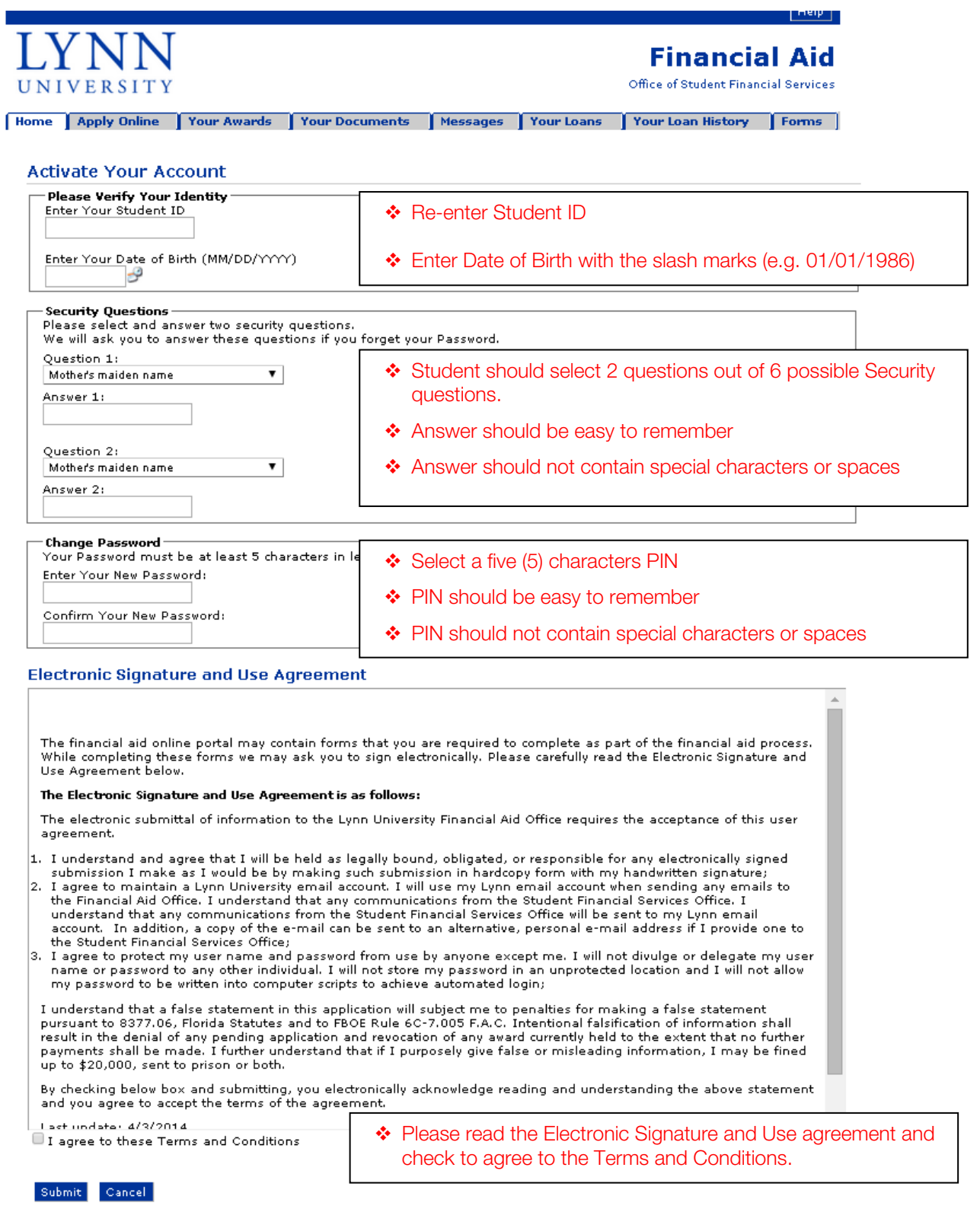

1.4. Once all information are entered, select the SUBMIT button. This will link back to the Home screen. Please close the browser and log in with your new PIN number.